## Package 'dynBiplotGUI'

October 13, 2022

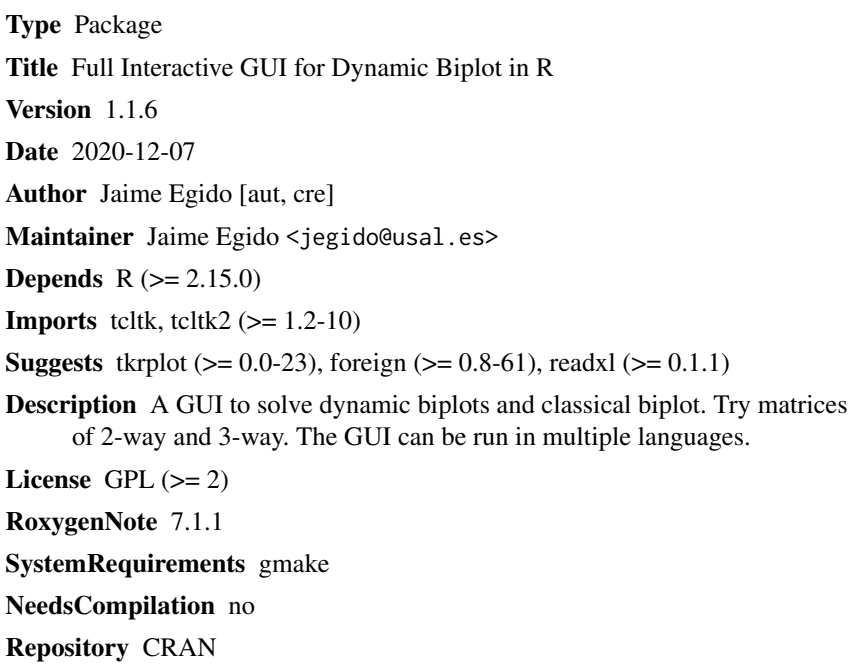

Date/Publication 2020-12-07 12:40:06 UTC

## R topics documented:

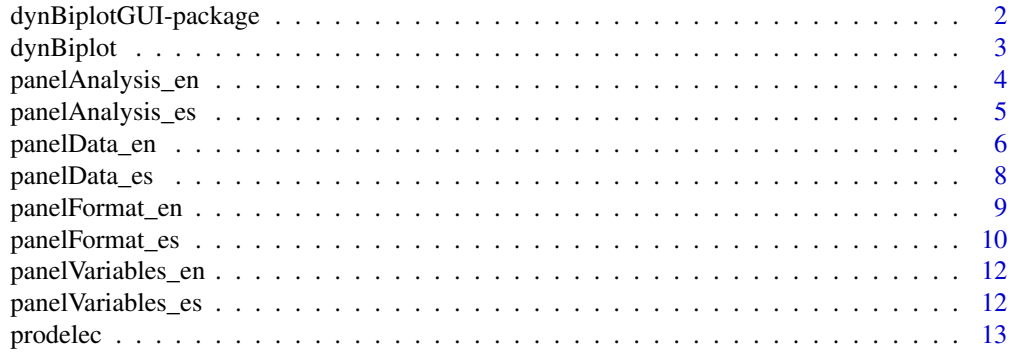

#### <span id="page-1-0"></span>**Index** [15](#page-14-0)

dynBiplotGUI-package *Interactive GUI for Dynamic Biplot in R*

#### Description

A GUI to solve Dynamic Biplot, classic Biplot and HJ-Biplot. Try matrices of 2-way and 3-way. Multilanguage.

#### Details

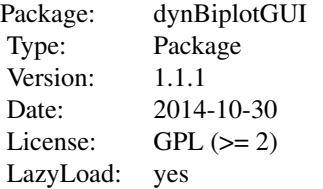

The dynBiplot function initialises the GUI. At present, dynBiplotGUI supports Spanish, English, French, Portuguese.

#### Author(s)

Jaime Egido

Maintainer: Jaime Egido <jegido@usal.es>

#### References

Gabriel, K. R. (1971) The biplot graphical display of matrices with application to principal component analysis. *Biometrika* 58, 453-467.

Galindo, M. P. (1986) Una alternativa de representacion simultanea: HJ-Biplot. *Questiio*, 10(1):13- 23, 1986.

Egido, J; Galindo, M. P. (2015) Biplot Dinamico. http://hdl.handle.net/10366/125245

#### Examples

dynBiplot("en")

<span id="page-2-0"></span>

#### Description

Full graphical interface to solve Dynamic Biplot, classic Biplot and HJ-Biplot. Try matrices of 2-way and 3-way. The GUI can be run in multiple languages.

#### Usage

```
dynBiplot(lang = "es")
```
#### Arguments

lang "es" - Spanish, "en" - English, "fr" - French, "pt" - Portuguese.

#### **Details**

The program guides the user through four phases:

1- Load data (mandatory). From CSV files, txt files, objects R, clipboard or SPSS. Try matrices of 2-way and 3-way.

- 2- Data format (optional).
- 3- Selection of variables and individuals for biplot graphics.
- 4- Selecting Options for the chart. If 3-way data, options for trajectories.

#### Interpreting the HJ-Biplot graphic

The HJ-Biplot method is based on simple geometric concepts. Below those basic interpretational rules are presented:

(i) the distances among row markers are interpreted as an inverse function of similarities, in such a way that closer markers (objects) are more similar;

(ii) the lengths of the column markers (vectors) approximate the standard deviation of the variables;

(iii) the cosines of the angles among the column vectors approximate the correlations among variables in such a way that small acute angles are associated with variables with high positive correlations; obtuse angles near to the straight angle are associated with variables with high negative correlations and right angles are associated with non-correlated variables. In the same way, the cosines of the angles among the variable markers and the axes (Principal Components) approximate the correlations between them;

(iv) the order of the orthogonal projections of the row markers (points) onto a column marker (vector) approximates the order of the row elements (values) in that column.

#### <span id="page-3-0"></span>Author(s)

Jaime Egido <jegido@usal.es>

#### References

Gabriel, K. R. (1971) The biplot graphical display of matrices with application to principal component analysis. *Biometrika* 58, 453-467.

Galindo, M. P. (1986) Una alternativa de representacion simultanea: HJ-Biplot. *Questiio*, 10(1):13- 23, 1986.

Egido, J; Galindo, M. P. (2015) Biplot Dinamico. http://hdl.handle.net/10366/125245

#### Examples

dynBiplot("en")

<span id="page-3-1"></span>panelAnalysis\_en *Analysis panel (English)*

#### Description

Analysis Options panel. Allows you to set the conditions under which biplot analysis is performed.

#### Standarization:

Contains indicators *Centered*, *Scaled* and, if it is a data cube, there is a standardized indicator using the values *Over #way*. By default, it is marked centered, scaled and #way 1.

#### Biplot Analysis:

Exclusionary selection of analysis *HJ*-Biplot, *GH*-Biplot, *JK*-Biplot. By default, it is marked HJ-Biplot.

#### Axes:

Unfolds in order to select the number of *Axes*, axes for the *Plane* to draw, and the *Show* axes indicator, which is activated by default.

#### Graph options:

Allows indicating if it is wanted to show *Labels for rows* and *for columns* in the chart, by default, both are activated. It is allowed selecting the points to be showed in the graph as the amount of *Inertia rows* and *Inertia columns* accumulated in the plane.

#### <span id="page-4-0"></span>Trajectories:

This section shows if we are trying a data cube.

*Reference:* values of the selected variable reference.

- *Global Biplot*: with all data without modifying them, in a 2-way matrix.
- *Trajectory-rows and columns*, drawing options, by default, both are activated.
- *p-value* to display the trajectory only with significant points.
- *Labels* of the trajectory for *rows and columns* drawing options, both are activated by default.It is possible to *concatenate* the row label and situations.

#### General buttons

In the main program window some components are permanently visible.

- File loaded: reports data file is loaded.
- Button *quit*: to close in an orderly, maintained in the environment files and format data and removes temporary files. It is always visible.
- Button *Biplot*: for the biplot analysis. Set when marked enough options for analysis.
- Button *Results*: to see the numerical results of the analysis. Is enabled after running the analysis.

#### See Also

[panelData\\_en](#page-5-1), [panelFormat\\_en](#page-8-1), [panelVariables\\_en](#page-11-1).

<span id="page-4-1"></span>panelAnalysis\_es *Panel de Analisis (Spanish)*

#### Description

Opciones del panel de Análisis. Permite establecer las condiciones en que se realiza el análisis biplot.

#### Estandarización:

Contiene los indicadores de *Centrado*, *Escalado* y, si es un cubo de datos, el de estandarizado utilizando los valores *Sobre n. vías*. Por defecto, marcado centrado, escalado y vía 1.

#### Análisis Biplot:

Selección excluyente del análisis *HJ*-Biplot, *GH*-Biplot, *JK*-Biplot. Por defecto, HJ-Biplot.

#### Ejes:

Desplegable para seleccionar el número de *Ejes*, ejes para el *Plano* a dibujar, y el indicador de *Mostrar* ejes activado por defecto.

#### <span id="page-5-0"></span>Opciones de gráfico:

Permite indicar si queremos mostrar *Etiquetas para filas* y *para columnas* en el gráfico, por defecto, ambas activadas. Se puede seleccionar los puntos a mostrar en el gráfico según la cantidad de *Inercia filas* e *Inercia columnas* acumulada en el plano.

#### Trayectorias:

Esta sección se muestra si estamos tratando un cubo de datos.

*Referencia:* valores de la variable seleccionada como referencia.

- *Biplot Global*: trata el cubo de datos como una matriz de dos dimensiones.
- *Trayectorias para filas y columnas*, ambas activadas por defecto.
- *p-valor* para mostrar la trayectoria solo con puntos significativos.
- *Etiquetas* de las trayectorias para *filas y columnas*, ambas activadas por defecto. Es posible *concatenar* la etiqueta de la fila y de las situaciones.

#### Botones generales

En la ventana principal del programa se encuentran algunos componentes visibles de forma permanente.

Fichero cargado: informa del archivo desde el que se han cargado los datos.

- Botón *Salir*: para cerrar de forma ordenada, mantiene en el entorno los ficheros de datos y de formato y elimina los ficheros temporales. Siempre está visible.
- Botón *Biplot*: para efectuar el análisis biplot. Se habilita cuando se han marcado las opciones suficientes para realizar el análisis.
- Botón *Resultados*: para ver los resultados numéricos del análisis. Se habilita una vez ejecutado el análisis.

#### See Also

[panelData\\_es](#page-7-1), [panelFormat\\_es](#page-9-1), [panelVariables\\_es](#page-11-2).

<span id="page-5-1"></span>panelData\_en *Panel Data (English)*

#### Description

Panel Data Options: data load.

#### <span id="page-6-0"></span>panelData\_en 7

#### Data structure:

#### Data:

• 'b.x' contains the read data without modification. The first row contains labels. Columns labels may be contained in any of the variables in the array. It remains to close the application.

#### Graphics formats:

• 'b.fx' and 'b.fy' graphics files to the formats of the elements. They keep close the application.

#### Option:

- *They are 3-way data*: Indicates that the data to be loaded are 3-way data and in them there is a variable that defines the third way.
- *Load formats from R*: Indicates that the files with 'b.fx' and 'b.fy' format, which have the graphics formats of the data, exist. They generate in each execution.

#### Read Data:

• *Read Data*: Allows reading data from several sources. The read data are saved in 'b.x' format. Once it is executed, the other input options will activate.

#### Variable for:

- *Labels*, unfolds the read variables to indicate which one contains the labels of data.
- *Situations*, it appears if the *They are 3-way data*, option has been activated. It unfolds in order to indicate which one contains the situation to generate the 3-way cube.
- *Generate matrices* button generates the data structure required to the analysis, it loads the other panels with the appropriate options, and passes the control to the *Variables* tab.

#### Edit formats:

- The *Individuals* button edits the 'b.fx' matrix.
- The *Variables* button edits the 'b.fy' matrix.

#### General buttons

In the main program window some components are permanently visible.

- File loaded: reports data file is loaded.
- Button *quit*: to close in an orderly, maintained in the environment files and format data and removes temporary files. It is always visible.
- Button *Biplot*: for the biplot analysis. Set when marked enough options for analysis.
- Button *Results*: to see the numerical results of the analysis. Is enabled after running the analysis.

#### See Also

[panelFormat\\_en](#page-8-1), [panelVariables\\_en](#page-11-1), [panelAnalysis\\_en](#page-3-1).

<span id="page-7-1"></span><span id="page-7-0"></span>

#### Description

Opciones del panel de datos: Carga de datos.

#### Estructura de datos:

#### Datos:

• 'b.x' contiene los datos leídos sin modificación. La primera fila contiene las etiquetas. Las etiquetas de las columnas pueden estar contenidas en cualquiera de las variables de la matriz. Se mantiene al cerrar la aplicación.

#### Formatos gráficos:

• 'b.fx' y 'b.fy' ficheros con los formatos gráficos de los elementos. Se mantienen al cerrar la aplicación.

#### Opción:

- *Son datos de 3 vías*: indica que los datos a cargar son de 3 vías y en ellos hay una variable que define la tercera vía.
- *Carga formatos desde R*: indica que existen los ficheros de formatos 'b.fx' y 'b.fy' con los formatos gráficos de los datos. Se generan en cada ejecución.

#### Leer datos:

• *Leer datos*: permite leer datos desde diversas fuentes. Los datos leídos se guardan en 'b.x'. Una vez ejecutado se activan el resto de opciones de entrada.

#### Variable para:

- *Etiquetas*, despliega las variables leídas para indicar cuál contiene las etiquetas de los datos.
- *Situaciones*, se muestra si se ha activado la opción *Son datos de 3 vías*, despliega las variables leídas para indicar cuál contiene las situaciones para generar el cubo de 3 vías.
- Botón *Generar matrices* genera las estructuras de datos necesarias para el análisis, carga el resto de paneles con las opciones adecuadas, y pasa el control a la solapa *Variables*.

#### Editar formatos:

- Botón *Individuos* edita la matriz 'b.fx'.
- El botón *Variables* edita la matriz 'b.fy'.

#### <span id="page-8-0"></span>panelFormat\_en 9

#### Botones generales

En la ventana principal del programa se encuentran algunos componentes visibles de forma permanente.

- Fichero cargado: informa del archivo desde el que se han cargado los datos.
- Botón *Salir*: para cerrar de forma ordenada, mantiene en el entorno los ficheros de datos y de formato y elimina los ficheros temporales. Siempre está visible.
- Botón *Biplot*: para efectuar el análisis biplot. Se habilita cuando se han marcado las opciones suficientes para realizar el análisis.
- Botón *Resultados*: para ver los resultados numéricos del análisis. Se habilita una vez ejecutado el análisis.

#### See Also

[panelFormat\\_es](#page-9-1), [panelVariables\\_es](#page-11-2), [panelAnalysis\\_es](#page-4-1).

<span id="page-8-1"></span>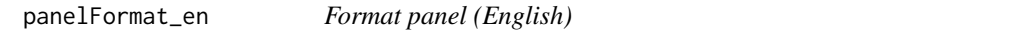

#### Description

Opcions for data format. Apply the format of the graphic elements.

#### Title:

- Check to display the title on the graph. Default is disabled.
- *Title*: Allows entering the title of the biplot graphic. By default it puts Biplot.
- Check to display the subtitle on the graph. Default is disabled.
- *Subtitle*: Allows entering the subtitle of the biplot graphic. If three-dimensional data are been processing, the subtitle is automatically generated with the value of the reference situation.
- *Scale of the graphic window*: Enter the scale factor of the output window. A value between 1.4 and 2.5 is recommended. The default value is 1.8. If the graphic window is already open must be closed and re-run the analysis.

#### Format:

- *Individuals* and *Variables* tabs, with similar structure. Lists the name of individuals or variables. Allows multiple selections.
- *Select* button: Fixed the selection made on the list to change its format.

#### Multiple:

Allows multiple selection of individuals or variables that meet equal to the value of the selected variable.

*Variable*: Select the variable to apply filter.

• *<sel* o *sel>* button: indicated and select the task. Make a multiple selection of items that meet the condition.

#### <span id="page-9-0"></span>Change format:

- *Label*: Value of the label to display on the chart for this element. The name of the element does not change.
- *Color*: Clicking on the + button opens a window to select the color.
- *Form*: Value that represents the form, according to standard codes in R.
- *Weight*: Point thickness, according to standard values in R.
- *Position*: Label position relative to the point, according to standard values in R, 1-south, 2 west, 3-north, 4-east.
- *Trajectory*: Color path, if appropriate. Clicking on the + button opens a window to select the color.
- *Show*: determines whether or not shown on the graph. Yes involved in the calculation.
- *Change* button: Fix the changed values in the selected element.

#### General buttons

In the main program window some components are permanently visible.

- File loaded: reports data file is loaded.
- Button *quit*: to close in an orderly, maintained in the environment files and format data and removes temporary files. It is always visible.
- Button *Biplot*: for the biplot analysis. Set when marked enough options for analysis.
- Button *Results*: to see the numerical results of the analysis. Is enabled after running the analysis.

#### See Also

[panelData\\_en](#page-5-1), [panelVariables\\_en](#page-11-1), [panelAnalysis\\_en](#page-3-1).

<span id="page-9-1"></span>panelFormat\_es *Panel para formato (Spanish)*

#### Description

Opciones para formato de datos. Permite aplicar el formato de los elementos gráficos.

#### Títulos:

- Marca para mostrar el título en el gráfico. Por defecto está deshabilitado.
- *Título*: permite introducir el título del gráfico biplot. Por defecto Biplot.
- Marca para mostrar el subtítulo en el gráfico. Por defecto está deshabilitado.
- *Subtítulo*: permite introducir el subtítulo del gráfico biplot. Si se tratan datos de tres dimensiones se genera automáticamente con el valor de la situación de referencia.
- *Escala de la ventana gráfica*: Permite introducir el factor de escala de la ventana de salida. Se aconseja un valor entre 1.4 y 2.5. El valor por defecto es 1.8. Si la ventana gráfica ya está abierta debe cerrarse y volver a ejecutar el análisis.

#### <span id="page-10-0"></span>panelFormat\_es 11

#### Formato de datos:

- Pestañas *Individuos* y *Variables*, con estructura similar. Lista el nombre de los individuos o variables. Permite realizar selecciones múltiples.
- Botón *Selecciona*: fija la selección hecha en la lista para cambiar su formato.

#### Múltiple:

Permite realizar selección múltiple de individuos o variables que cumplen la igualdad con el valor de la variable seleccionada.

*Variable*: Selecciona la variable para aplicar filtro.

• Botón *<sel* o *sel>*: indica y selecciona la tarea a realizar. Realiza una selección múltiple de los elementos que cumplen la condición.

#### Cambia formato:

- *Etiqueta*: valor de la etiqueta a mostrar en el gráfico para este elemento. No cambia el nombre del elemento.
- *Color*: pulsando sobre el botón + se abre una ventana para seleccionar el color.
- *Forma*: valor que representa a la forma, según los códigos estándar en R.
- *Peso*: grosor el punto, según los valores estándar en R.
- *Posición*: posición de la etiqueta respecto al punto, según los valores estándar en R, 1-sur, 2-oeste, 3-norte, 4-este.
- *Trayectoria*: color de la trayectoria, si procede. Pinchando sobre el botón + se abre una ventana para seleccionar el color.
- *Mostrar*: determina si se muestra o no en el gráfico. Sí interviene en el cálculo.
- Botón *Cambia*: fija los valores cambiados en el elemento seleccionado.

#### Botones generales

En la ventana principal del programa se encuentran algunos componentes visibles de forma permanente.

- Fichero cargado: informa del archivo desde el que se han cargado los datos.
- Botón *Salir*: para cerrar de forma ordenada, mantiene en el entorno los ficheros de datos y de formato y elimina los ficheros temporales. Siempre está visible.
- Botón *Biplot*: para efectuar el análisis biplot. Se habilita cuando se han marcado las opciones suficientes para realizar el análisis.
- Botón *Resultados*: para ver los resultados numéricos del análisis. Se habilita una vez ejecutado el análisis.

#### See Also

[panelData\\_es](#page-7-1), [panelVariables\\_es](#page-11-2), [panelAnalysis\\_es](#page-4-1).

<span id="page-11-1"></span><span id="page-11-0"></span>panelVariables\_en *Variables panel (English)*

#### Description

Options Variables selection panel. Select individuals and variables to be used in the analysis.

#### Selecting rows and columns

It consists of two independent lists: *Select rows* and *Select columns*, which have a list of the read elements. It is allowed selecting so as multiple options provided by the operating system. For Windows using press Shift and Control keys, in addition to the completed selection buttons.

graphical buttons *Remove all*: deselects the whole list.

- graphical buttons *Check all*: selects the whole list.
- *OK* button: Finishes the selection.

#### General buttons

In the main program window some components are permanently visible.

- File loaded: reports data file is loaded.
- Button *quit*: to close in an orderly, maintained in the environment files and format data and removes temporary files. It is always visible.
- Button *Biplot*: for the biplot analysis. Set when marked enough options for analysis.
- Button *Results*: to see the numerical results of the analysis. Is enabled after running the analysis.

#### See Also

[panelData\\_en](#page-5-1), [panelFormat\\_en](#page-8-1), [panelAnalysis\\_en](#page-3-1).

<span id="page-11-2"></span>panelVariables\_es *Panel de Variables (Spanish)*

#### Description

Opciones del panel de selección de Variables. Permite seleccionar los individuos y las variables que se van a utilizar en el análisis.

#### <span id="page-12-0"></span>prodelec the contract of the contract of the contract of the contract of the contract of the contract of the contract of the contract of the contract of the contract of the contract of the contract of the contract of the c

#### Selección de filas y columnas

Se compone de dos listas independientes: *Selecciona filas* y *Selecciona columnas*, con la lista de los elementos leídos. Se pueden seleccionar de forma múltiple según las opciones aportadas por el sistema operativo. En el caso de Windows con las teclas *Mayúsculas* y *Control*, además de los botones de selección completa.

Botones gráficos *Quita todas*: deselecciona toda la lista.

- Botones gráficos *Marca todas*: selecciona toda la lista.
- Botón *OK*: termina la selección.

#### Botones generales

En la ventana principal del programa se encuentran algunos componentes visibles de forma permanente.

- Fichero cargado: informa del archivo desde el que se han cargado los datos.
- Botón *Salir*: para cerrar de forma ordenada, mantiene en el entorno los ficheros de datos y de formato y elimina los ficheros temporales. Siempre está visible.
- Botón *Biplot*: para efectuar el análisis biplot. Se habilita cuando se han marcado las opciones suficientes para realizar el análisis.
- Botón *Resultados*: para ver los resultados numéricos del análisis. Se habilita una vez ejecutado el análisis.

#### See Also

[panelData\\_es](#page-7-1), [panelFormat\\_es](#page-9-1), [panelAnalysis\\_es](#page-4-1).

prodelec *Electric production*

#### Description

Data of electricity production (3-way -> year).

#### Usage

data(prodelec)

#### Format

A data frame with 55 observations on the following 7 variables.

var a factor with levels A Ar As Cat ClM CyL Ex G Ot PV V

H a numeric vector

NCF a numeric vector

Cc a numeric vector

#### 14 prodelection and the contract of the contract of the contract of the prodelection of the prodelection of the contract of the contract of the contract of the contract of the contract of the contract of the contract of th

RE a numeric vector

year a numeric vector

reg a numeric vector

### Details

Labels rows are in "var" variable. 3-way is in "year" variable. "reg" variable contains geographic area.

### Examples

```
data(prodelec)
## maybe str(prodelec) ; plot(prodelec) ...
```
# <span id="page-14-0"></span>Index

```
∗ datasets
    prodelec, 13
∗ help
    panelAnalysis_en, 4
    panelAnalysis_es, 5
    panelData_en, 6
    panelData_es, 8
    panelFormat_en, 9
    panelFormat_es, 10
    panelVariables_en, 12
    panelVariables_es, 12
∗ multivariate
    dynBiplotGUI-package, 2
∗ package
    dynBiplotGUI-package, 2
dynBiplot, 3
dynBiplotGUI (dynBiplotGUI-package), 2
dynBiplotGUI-package, 2
panelAnalysis_en, 4, 7, 10, 12
panelAnalysis_es, 5, 9, 11, 13
panelData_en, 5, 6, 10, 12
panelData_es, 6, 8, 11, 13
panelFormat_en, 5, 7, 9, 12
panelFormat_es, 6, 9, 10, 13
```
panelVariables\_en, *[5](#page-4-0)*, *[7](#page-6-0)*, *[10](#page-9-0)*, [12](#page-11-0) panelVariables\_es, *[6](#page-5-0)*, *[9](#page-8-0)*, *[11](#page-10-0)*, [12](#page-11-0)

prodelec, [13](#page-12-0)